# PGマルチペイメントサービス プロトコル・タイプ (JCB PREMO インタフェース仕様)

2022 年 7 月 20 日 1.00 版

- 
- 本書の著作権は「GMOペイメントゲートウェイ株式会社(以下、弊社という)」に帰属します。
- 本書のいかなる部分においても、弊社に事前の書面による許可なく、電子的、機械的を含むいかなる手段や形式によっても
- 
- 
- その複製、改変、頒布、ならびにそれらに類似する行為を禁止します。
- 本仕様書は加盟店様と弊社との間で締結した機密保持契約において機密情報として規定される情報です。本仕様書の取扱い
- 
- 
- は機密保持契約の規定に従ってください。
- 本書の内容は、予告なく随時更新されます。
- 本書の内容について万全を期しておりますが、万一記載もれ等お気づきの点がございましたら弊社までご連絡ください。

# 目次

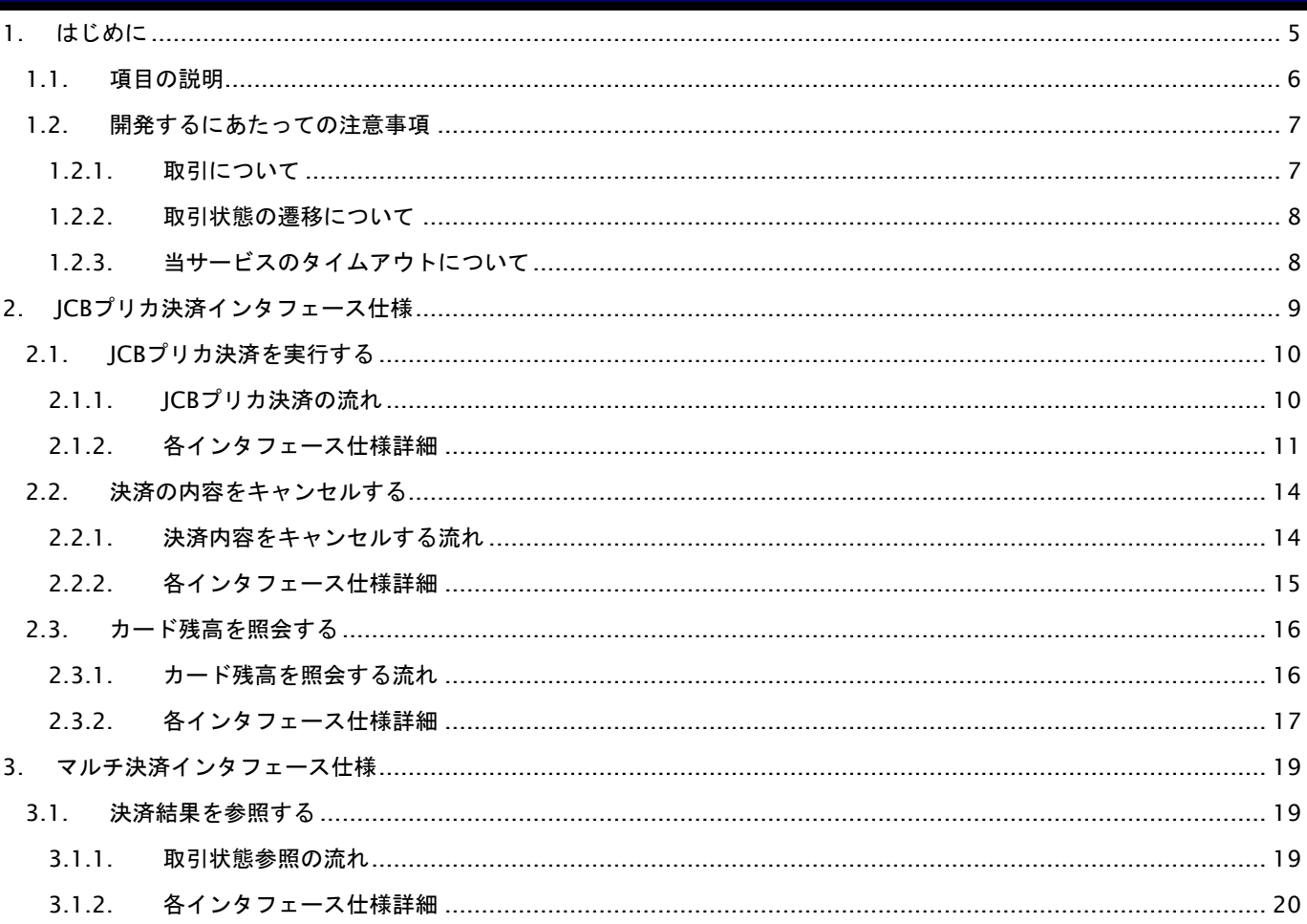

# 変更履歴

#### **2022**年**7**月**20**日 **– 1.00**版

・ 新規作成

# <span id="page-4-0"></span>**1.** はじめに

本書は、お客様が当サービスの開発を行う際に、円滑に進められるようにすることを目的にしています。

本書では、以下のような表記を使用します。

#### 『』**:** 処理状態または処理区分

【】**:** インタフェース名

# <span id="page-5-0"></span>**1.1.** 項目の説明

ここでは、本書で使用している項目を説明します。 以下に、各インタフェースの入出力で使用している項目を説明します。

#### 表 1.1-1 入出力項目の定義

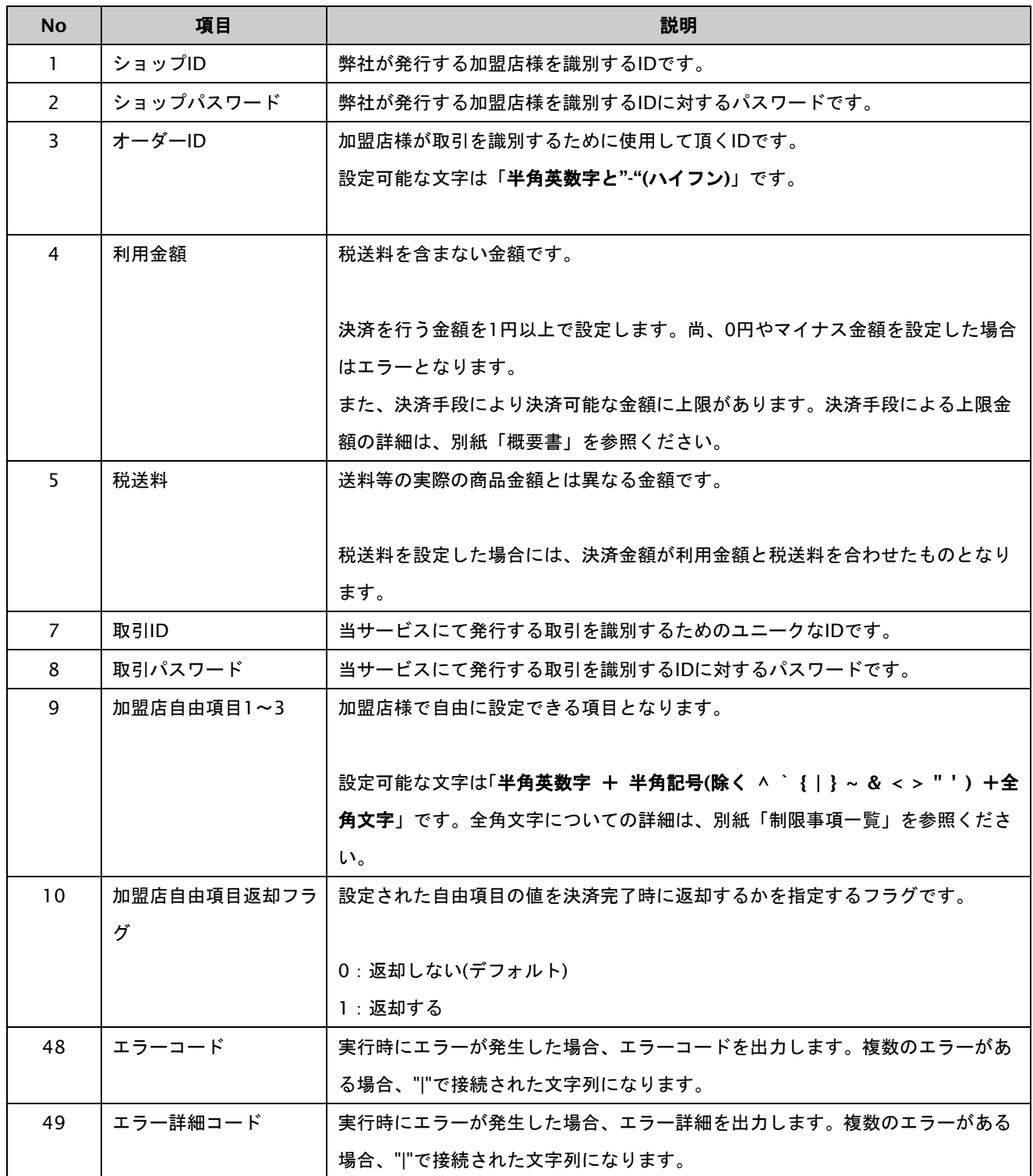

#### <span id="page-6-0"></span>**1.2.** 開発するにあたっての注意事項

ここでは、プロトコル・タイプで開発するにあたっての注意事項を説明します。

#### <span id="page-6-1"></span>**1.2.1.** 取引について

以下に、取引内容についての注意事項を説明します。

#### 取引の削除

当サービスは、一度取引を行うと結果にエラーがあった場合でも取引の削除はできませんのでご注意ください。

オーソリを失敗した場合でもオーダーIDの再利用はできませんので、オーダーIDに注文書番号等の変更ができない番号は 使用しないでください。使用する必要がある場合は、注文番号+連番のような発番ルールを推奨します。

#### <span id="page-7-0"></span>**1.2.2.** 取引状態の遷移について

以下に、各取引状態の遷移を説明します。

表 1.2.2-1 JCBプリカ決済の取引状態遷移表

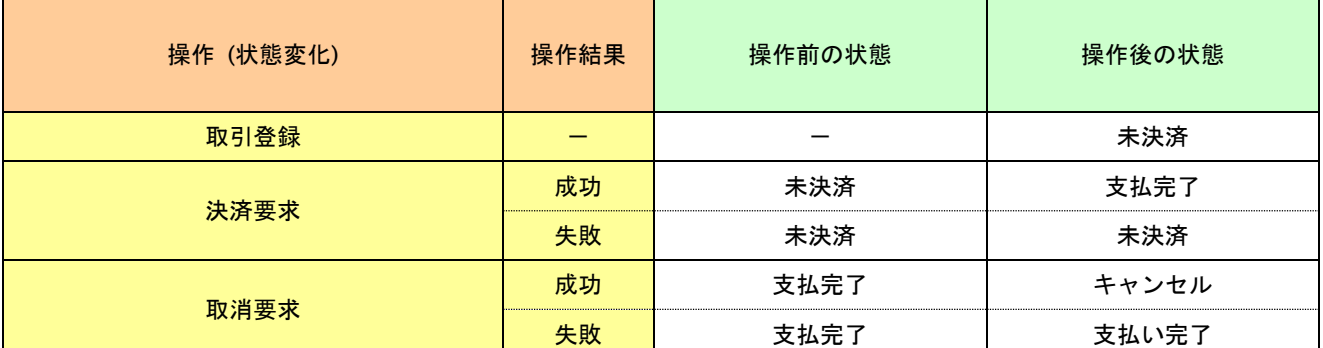

上記は、左欄の操作が行われた場合、状態がどうなっているかを表しています。

「-」は、該当する状態、結果、若しくは操作がないことを表しています。

詳細は弊社カスタマーサポートセンターまでお問い合わせください。

#### <span id="page-7-1"></span>**1.2.3.** 当サービスのタイムアウトについて

当サービスが、外部システムとの通信を行う際に使用するタイムアウトについて説明します。

#### 後続の決済センターと接続する場合

【決済実行】の各処理時に後続の決済センターと通信を行っています。処理の遅延を考慮して、当サービスでは90秒で タイムアウトが発生します。加盟店様では、90秒+αの値を当サービスとのタイムアウト値として設定してください。余 裕をみて**120**秒程度でタイムアウト値を設定してください。

# <span id="page-8-0"></span>**2. JCB**プリカ決済インタフェース仕様

ここでは、各目的に対しての処理の流れと使用するインタフェース詳細について説明します。各インタフェースの呼び出 しはHTTPS通信にて行う必要があります。

#### <span id="page-9-0"></span>**2.1. JCB**プリカ決済を実行する

<span id="page-9-1"></span>**2.1.1. JCB**プリカ決済の流れ

購入時にお客様がJCBプリカ決済に必要な情報を入力してから決済依頼します。

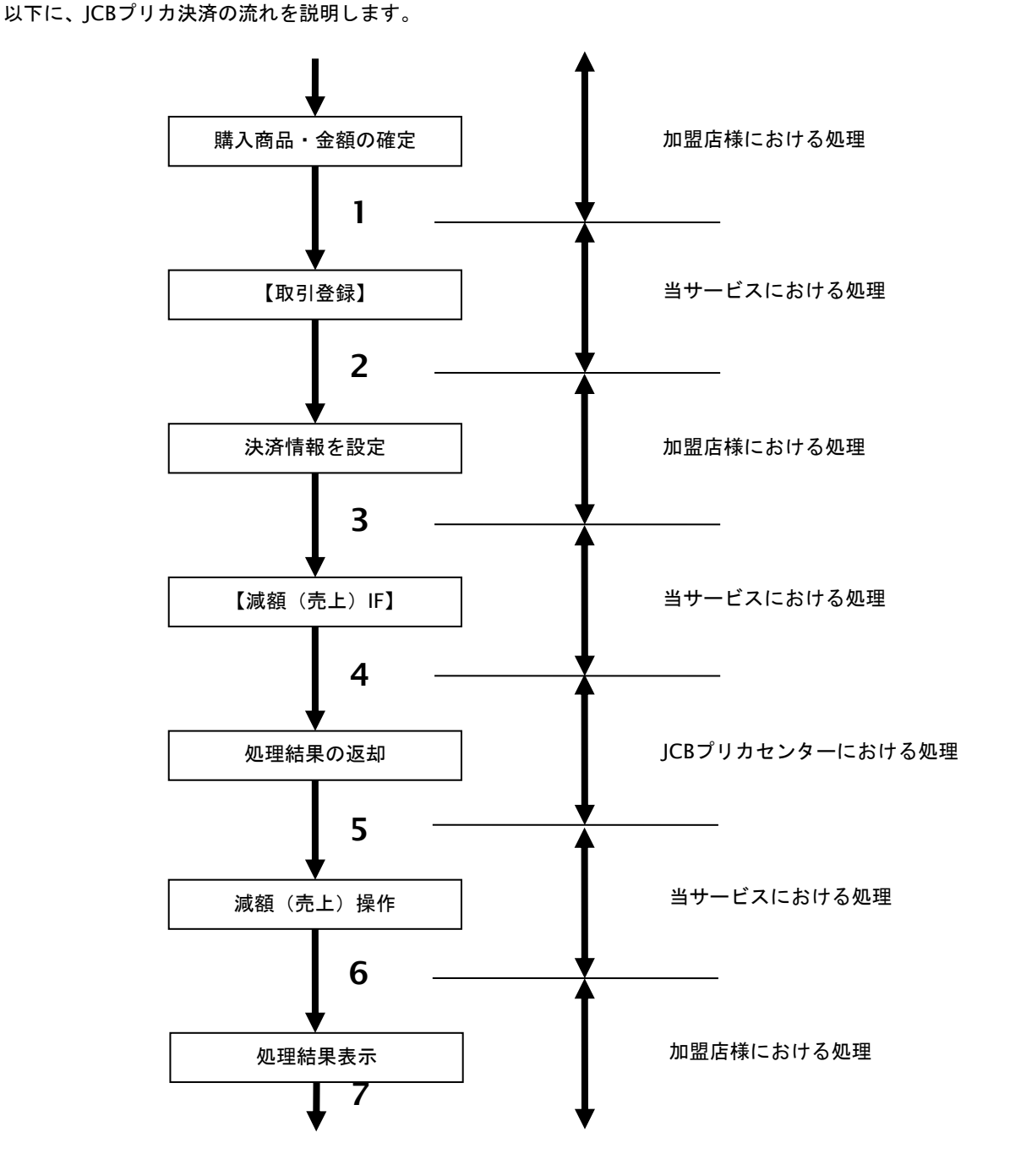

図 2.1.1-1 JCBプリカ決済の流れ

流れの説明

- 1. 加盟店様は、確定された金額をもって当サービスの【取引登録】を呼び出します。
- 2. 当サービスは、取引を識別する ID とパスワードを発行し、返します。
- 3. 加盟店様は、決済情報を設定し当サービスの【決済実行】を呼び出します。
- 4. 当サービスは、決済情報をもって JCB プリカセンターの【減額(売上)**IF**】を呼び出します。
- 5. JCB プリカセンターは、決済結果を当サービスに返します。
- 6. 当サービスは、決済結果を加盟店様に返します。
- 7. 加盟店様は、決済結果をお客様に決済結果を表示します。

#### <span id="page-10-0"></span>**2.1.2.** 各インタフェース仕様詳細

#### **2.1.2.1.** 取引登録

#### 接続先**URL**

/payment/EntryTranJcbPreca.idPass

#### インタフェース概要

これ以降の決済取引で必要となる取引IDと取引パスワードの発行を行い、取引を開始します。

#### 入力パラメータ**(**加盟店様⇒当サービス**)**

#### 各パラメータ値をPOSTで送信します。

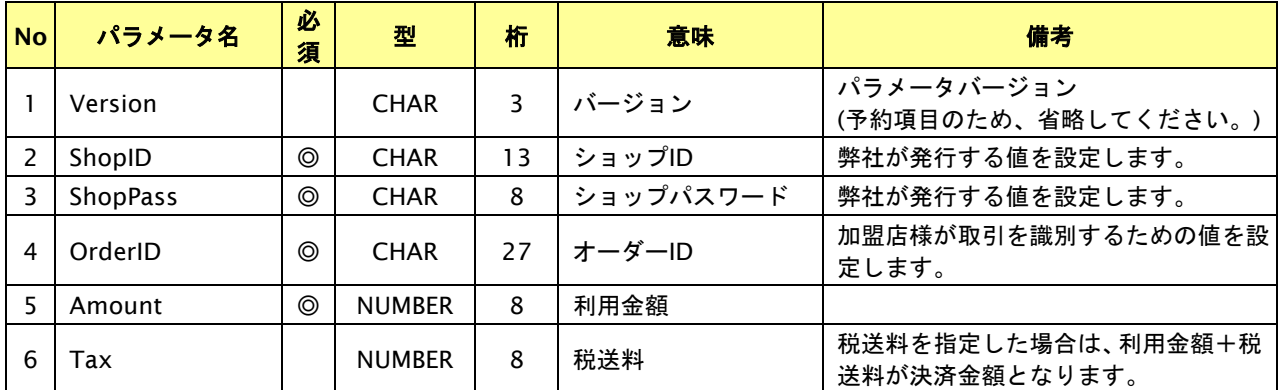

【必須項目の記号 ◎:必須 ●:条件により必須 空白:省略可能 -:出力時】 ※設定可能な文字については「表 1.1-1 入出力項目の定義」を参照してください。

#### 出力パラメータ**(**当サービス⇒加盟店様**)**

#### 各パラメータ値を"&"で結合したパラメータを出力します。

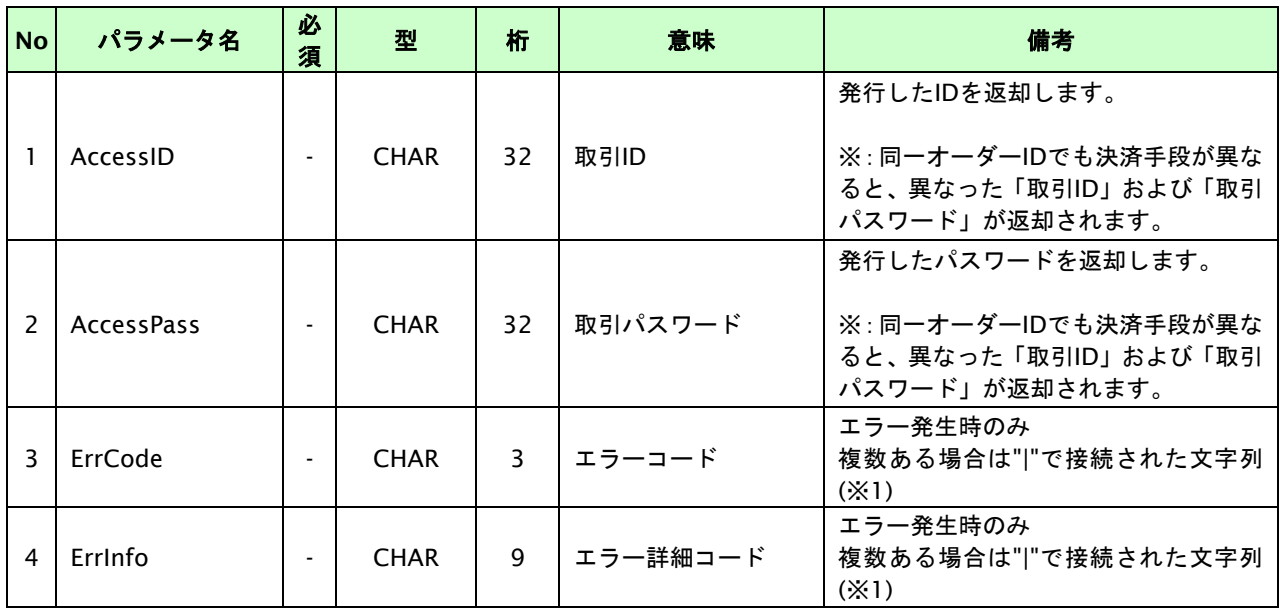

【必須項目の記号 ◎:必須 ●:条件により必須 空白:省略可能 -:出力時】

※1:複数エラーがある場合は下記のような形式にて出力されます。(必ず、ErrCodeのn番目とErrInfoのn番目が対となります)

ErrCode=M01|M01|M01&ErrInfo=M01002001|M01002002|M01004001

### **2.1.2.2.** 決済実行

#### 接続先**URL**

/payment/ExecTranJcbPreca.idPass

#### インタフェース概要

これ以降の決済取引で必要となるトークンを返却します。

#### 入力パラメータ**(**加盟店様⇒当サービス**)**

各パラメータ値をPOSTで送信します。

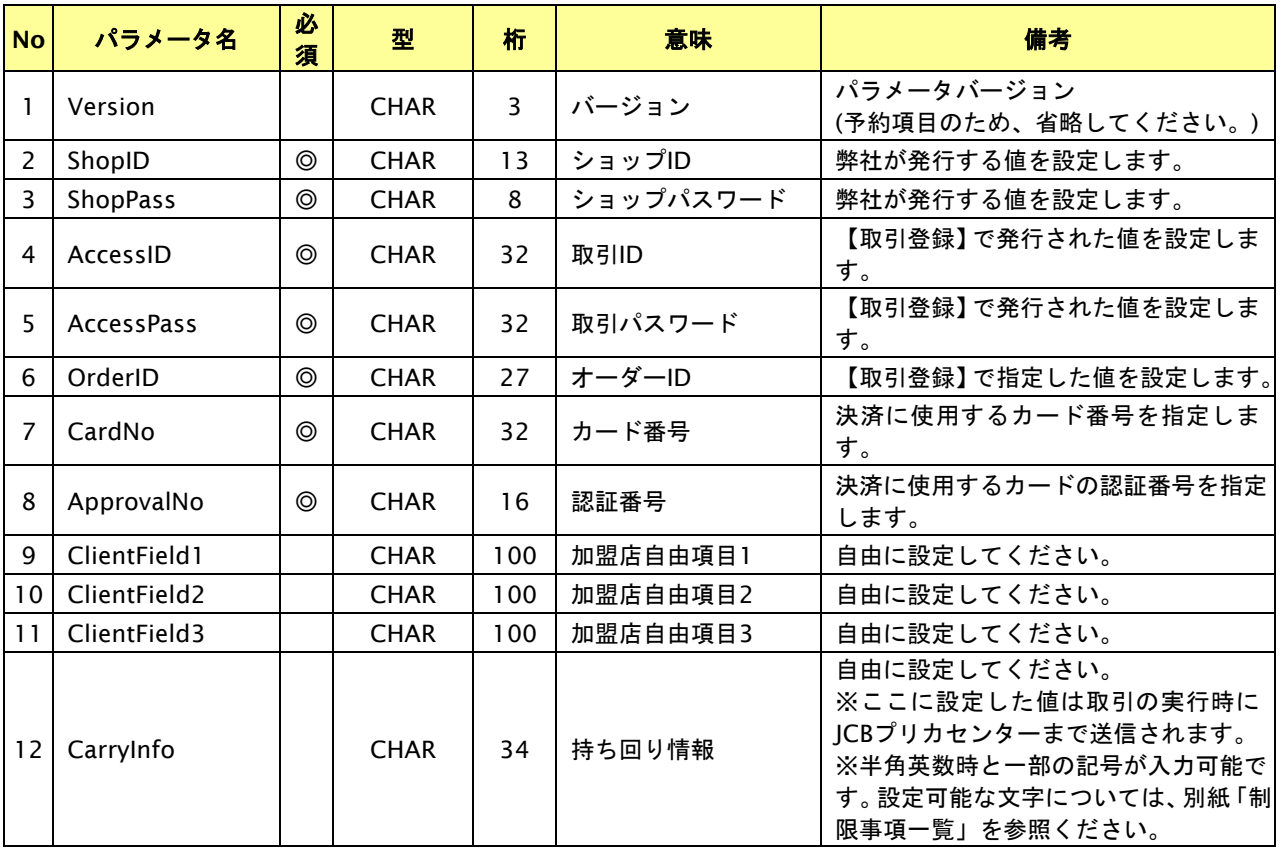

【必須項目の記号 ◎:必須 ●:条件により必須 空白:省略可能 -:出力時】

# 出力パラメータ**(**当サービス⇒加盟店様**)**

各パラメータ値を"&"で結合したパラメータを出力します。

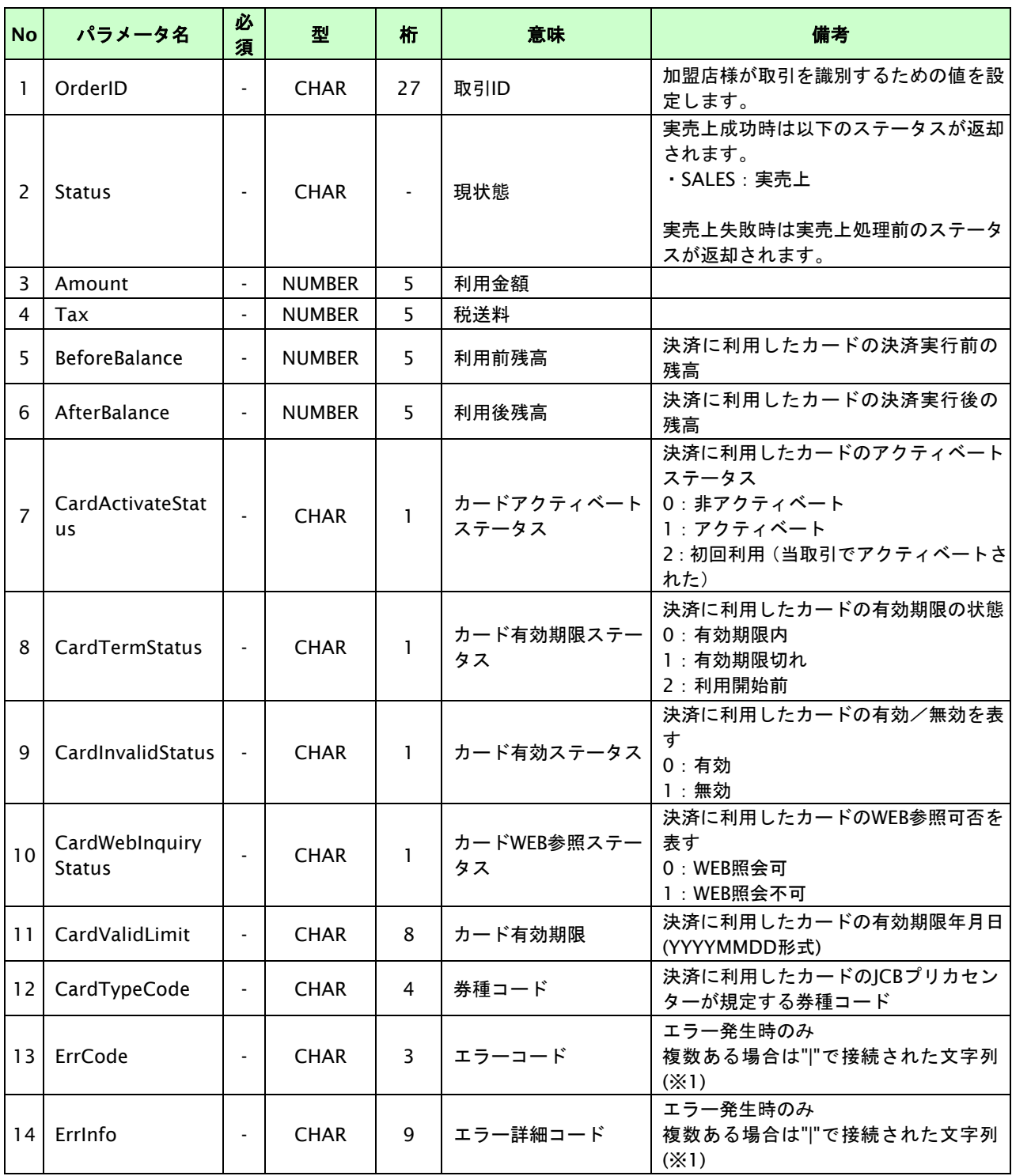

【必須項目の記号 ◎:必須 ●:条件により必須 空白:省略可能 -:出力時】

※1:複数エラーがある場合は下記のような形式にて出力されます。(必ず、ErrCodeのn番目とErrInfoのn番目が対となります)

ErrCode=M01|M01|M01&ErrInfo=M01002001|M01002002|M01007001

#### <span id="page-13-0"></span>**2.2.** 決済の内容をキャンセルする

決済が完了した取引の各種情報を指定すると、以前実施した決済内容をキャンセルすることが可能です。

キャンセル可能期間は以下のとおりです。

- ・ JCBプリカセンターにて取引が実行されてから720時間(30日間)以内です。
- ・ キャンセルは、1オーダーIDにつき1度のみ実行可能です。

#### <span id="page-13-1"></span>**2.2.1.** 決済内容をキャンセルする流れ

以下に、決済の内容をキャンセルする流れを説明します。

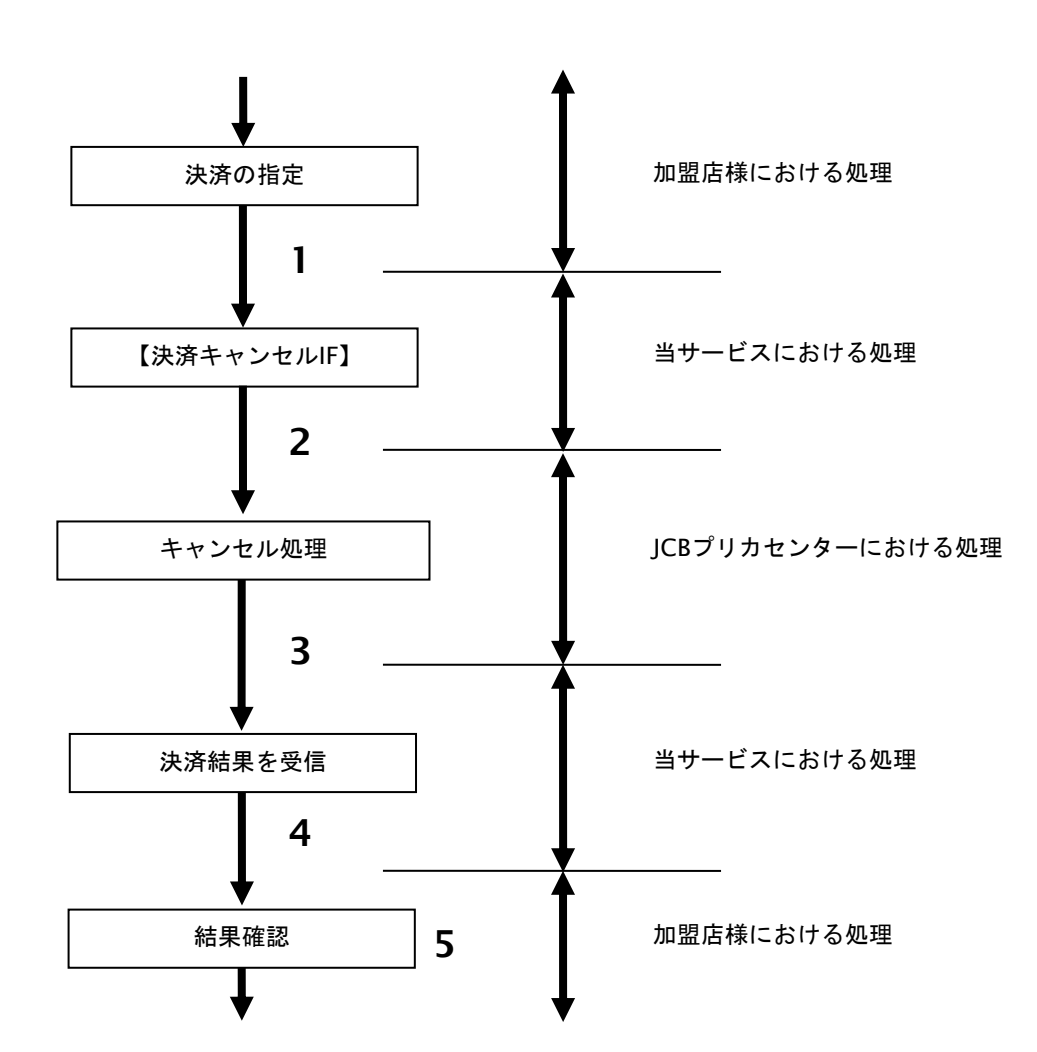

図 2.2.1-1 決済キャンセルの流れ

流れの説明

- 1. 加盟店様は、キャンセルする取引の各種情報を指定し、当サービスの【決済キャンセル **IF**】を 呼び出します。
- 2. 当サービスは、指定された取引のキャンセルリクエストを JCB プリカセンターに送信します。
- 3. JCB プリカセンターは、キャンセル結果を当サービスに送信します。
- 4. 当サービスは、キャンセル結果を加盟店様に返却します。
- 5. 加盟店様は、決済キャンセルの結果を確認します。

#### <span id="page-14-0"></span>**2.2.2.** 各インタフェース仕様詳細

#### **2.2.2.1.** 決済キャンセル

#### 接続先**URL**

/payment/JcbPrecaCancel.idPass

#### インタフェース概要

決済が完了した取引に対して決済内容のキャンセルを行います。

#### 入力パラメータ**(**加盟店様⇒当サービス**)**

#### 各パラメータ値をPOSTで送信します。

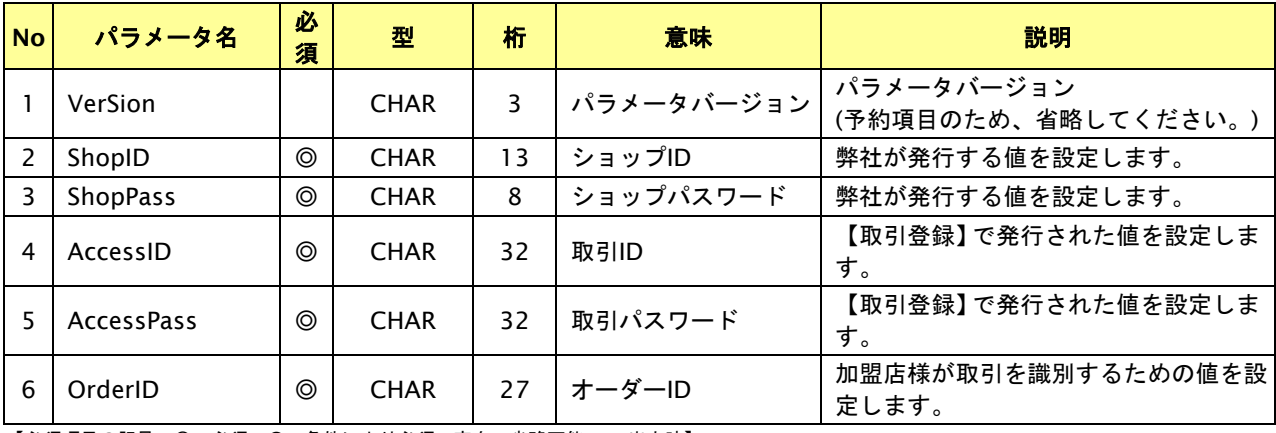

【必須項目の記号 ◎:必須 ●:条件により必須 空白:省略可能 -:出力時】

#### 出力パラメータ**(**当サービス⇒加盟店様**)**

#### 各パラメータ値を"&"で結合したパラメータを出力します。

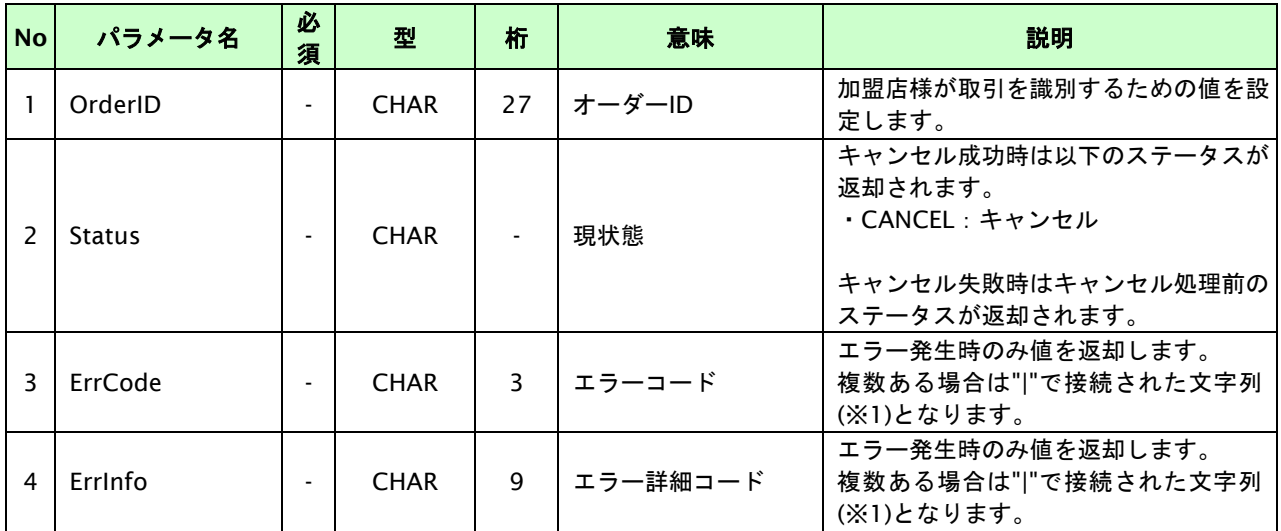

【必須項目の記号 ◎:必須 ●:条件により必須 空白:省略可能 -:出力時】

※1:複数エラーがある場合は下記のような形式にて出力されます。(必ず、ErrCodeのn番目とErrInfoのn番目が対となります)

ErrCode=E01|E01|E01|E01|E01&ErrInfo=E01010001|E01020001|E01030002|E01040001|E01060001

#### <span id="page-15-0"></span>**2.3.** カード残高を照会する

決済に関わりなく指定の各種情報をもとに、カードの残高を照会することができます。

#### <span id="page-15-1"></span>**2.3.1.** カード残高を照会する流れ

以下に、カードの残高を照会する流れを説明します。

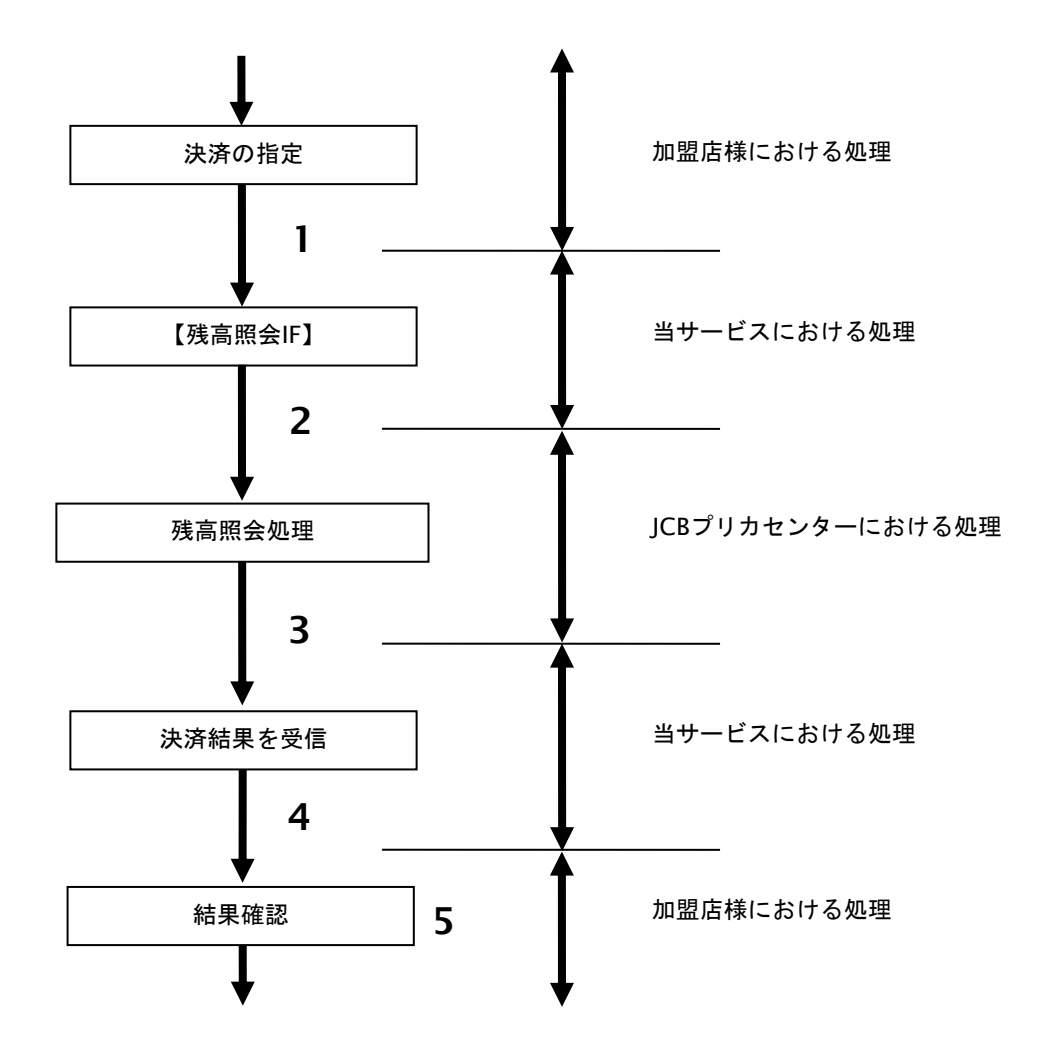

図 2.3.1-1 カードの残高照会の流れ

#### 流れの説明

- 1. 加盟店様は、残高照会するカードの各種情報を指定し、当サービスの【残高照会 **IF**】を呼び出します。
- 2. 当サービスは、指定されたカードの残高照会リクエストを JCB プリカセンターに送信します。
- 3. JCB プリカセンターは、残高照会結果を当サービスに送信します。
- 4. 当サービスは、残高照会結果を加盟店様に返却します。
- 5. 加盟店様は、残高照会の結果を確認します。

#### <span id="page-16-0"></span>**2.3.2.** 各インタフェース仕様詳細

#### **2.3.2.1.** 残高照会

#### 接続先**URL**

/payment/JcbPrecaBalanceInquiry.idPass

#### インタフェース概要

カードの残高照会を行います。

#### 入力パラメータ**(**加盟店様⇒当サービス**)**

各パラメータ値をPOSTで送信します。

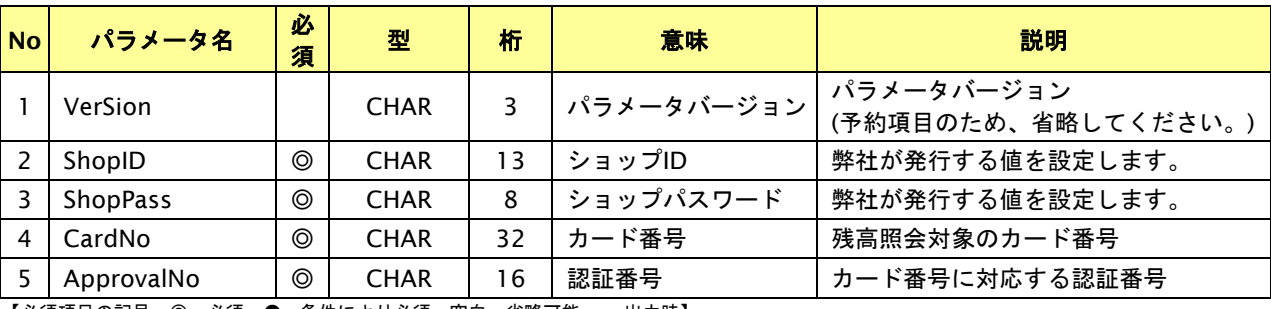

【必須項目の記号 ◎:必須 ●:条件により必須 空白:省略可能 -:出力時】

# 出力パラメータ**(**当サービス⇒加盟店様**)**

各パラメータ値を"&"で結合したパラメータを出力します。

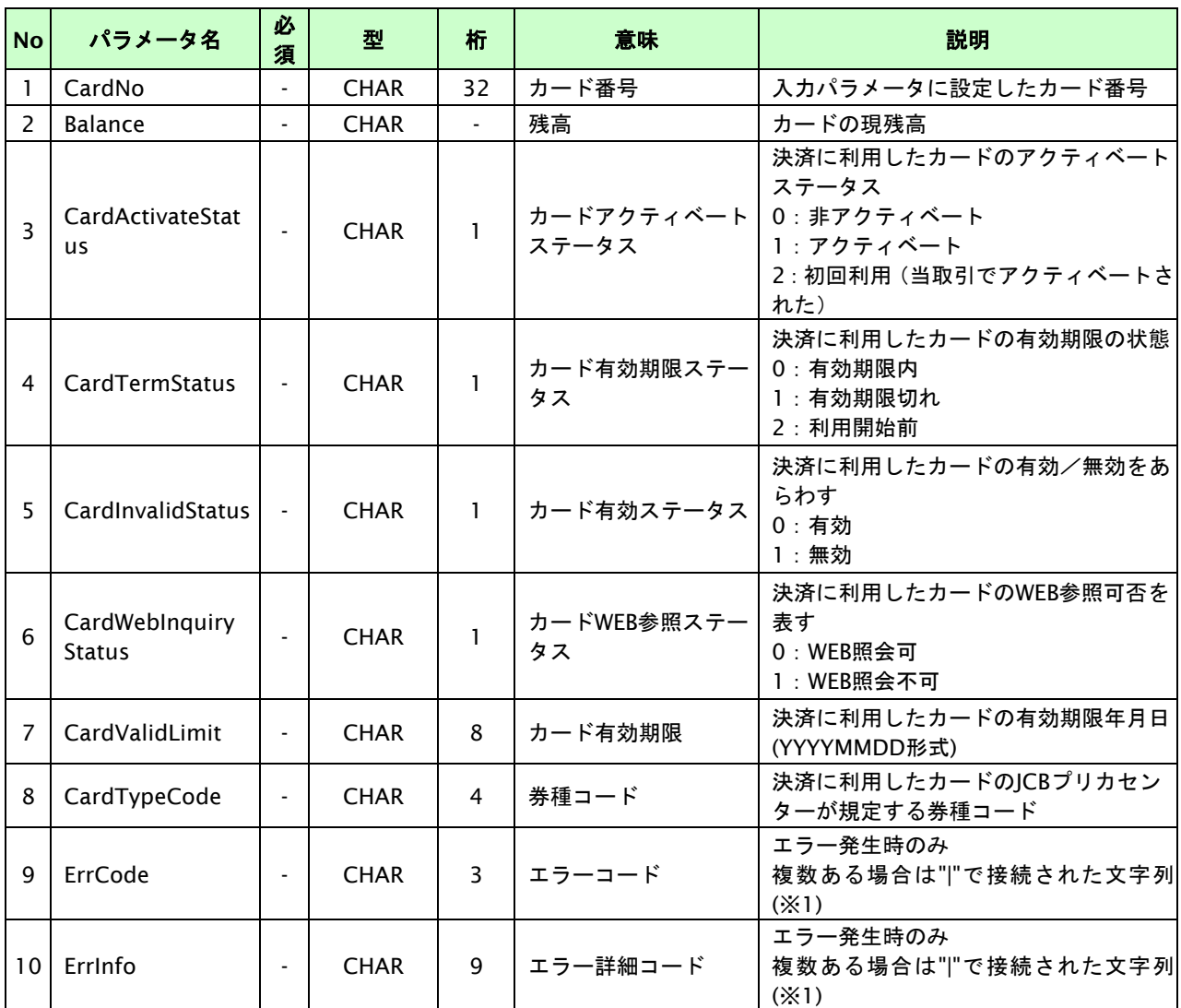

【必須項目の記号 ◎:必須 ●:条件により必須 空白:省略可能 -:出力時】

※1:複数エラーがある場合は下記のような形式にて出力されます。(必ず、ErrCodeのn番目とErrInfoのn番目が対となります) ErrCode=E01|E01|E01|E01|E01&ErrInfo=E01010001|E01020001|E01030002|E01040001|E01060001

# <span id="page-18-0"></span>**3.** マルチ決済インタフェース仕様

ここでは、各目的に対しての処理の流れと使用するインタフェース詳細について説明します。各インタフェースの呼び出 しはHTTPS通信にて行う必要があります。

#### <span id="page-18-1"></span>**3.1.** 決済結果を参照する

オーダーIDを指定すると、該当の決済結果を取得すること(以下、取引状態参照)が可能です。通信障害でタイムアウトが 発生した場合等で決済結果が取得できなかった場合は、本インタフェースにて取得してください。

#### <span id="page-18-2"></span>**3.1.1.** 取引状態参照の流れ

以下に、決済の結果を参照する流れを説明します。

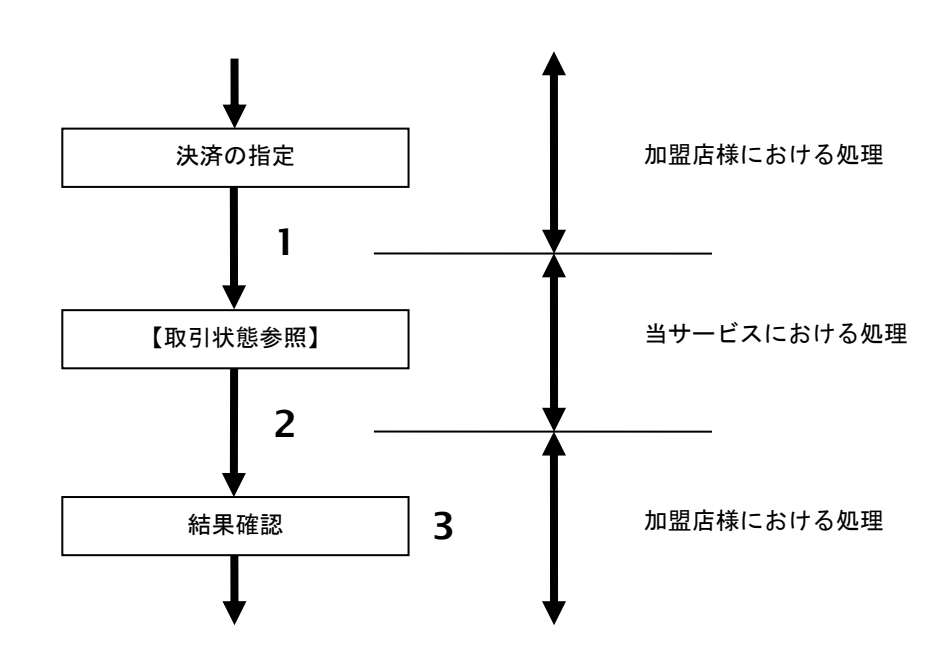

図 3.1.1-1 取引状態参照の流れ

流れの説明

- 1. 加盟店様は、参照する取引のオーダーID を指定し当サービスの【取引状態参照】を呼び出します。
- 2. 当サービスは、指定された取引の内容を取得して返します。
- 3. 加盟店様は、取引の結果を確認します。

※ご注意点

入金結果、期限切れデータは結果通知プログラムURLにて取得してください。取引参照で対応される場合は、短くても 60分は間隔を空けていただき、決済実行まで実施された取引に対してのみ要求処理を行ってください。

#### <span id="page-19-0"></span>**3.1.2.** 各インタフェース仕様詳細

#### **3.1.2.1.** 取引状態参照

#### 接続先**URL**

/payment/SearchTradeMulti.idPass

#### インタフェース概要

指定したオーダーIDの取引情報を取得します。

#### 入力パラメータ**(**加盟店様⇒当サービス**)**

#### 各パラメータ値をPOSTで送信します。

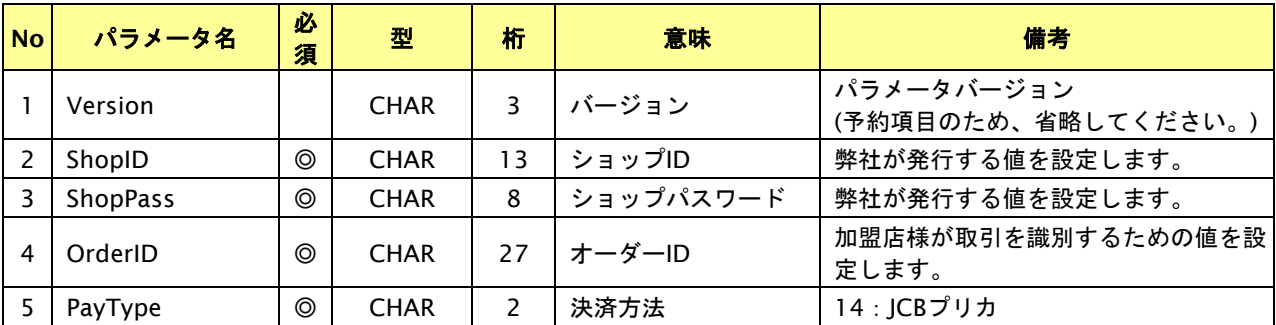

【必須項目の記号 ◎:必須 ●:条件により必須 空白:省略可能 -:出力時】

# 出力パラメータ**(**当サービス⇒加盟店様**)**

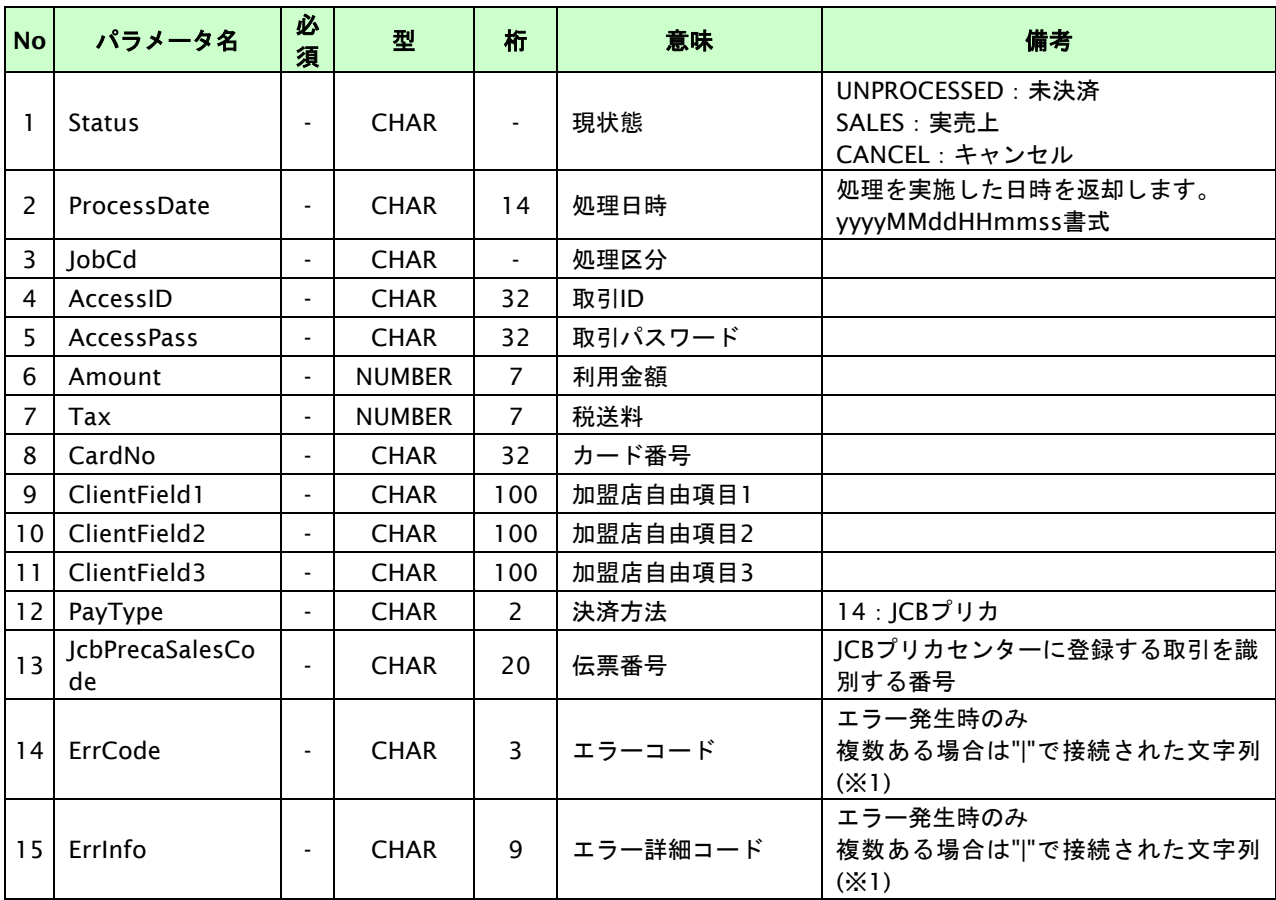

各パラメータ値を"&"で結合したパラメータを出力します。